## **Enregistrement de classeur**

Pendant que vous travaillez, assurez-vous d'enregistrer votre classeur sur le disque. Une bonne habitude à prendre est d'enregistrer vos classeurs toutes les quinze minutes pendant que vous les créez ou les modifiez. De cette façon, vous ne pourrez perdre qu'au plus quinze minutes de travail en cas de panne d'électricité ou de surtension soudaine.

**Il** existe trois façons d'enregistrer un classeur. Dans le cas d'un nouveau classeur, qui n'a jamais été enregistré, la sélection de la commande Enregistrer du menu Fichier a pour effet d'ouvrir la fenêtre Enregistrer un fichier, représentée à la figure 1-13. Cette fenêtre permet de spécifier le dossier où doit être enregistré le classeur et le nom du fichier. Dans le cas des classeurs qui ont déjà été enregistrés, la commande Enregistrer a pour effet d'enregistrer le classeur suivant les mêmes paramètres, nom de fichier et répertoire, de la dernière sauvegarde. Enfin, la commande Enregistrer sous ouvre la fenêtre Enregistrer un fichier pour vous permettre d'enregistrer le classeur sous un nom et dans un dossier différents.

r,

6em

mrà,

 $\ddotsc$ 

Kan  $\cdot$   $\cdot$ 

PMGI

 $\overline{\phantom{a}}$ 

Pro, kezi.

**MU:7** 

IIMC7

ri

**1E1** 

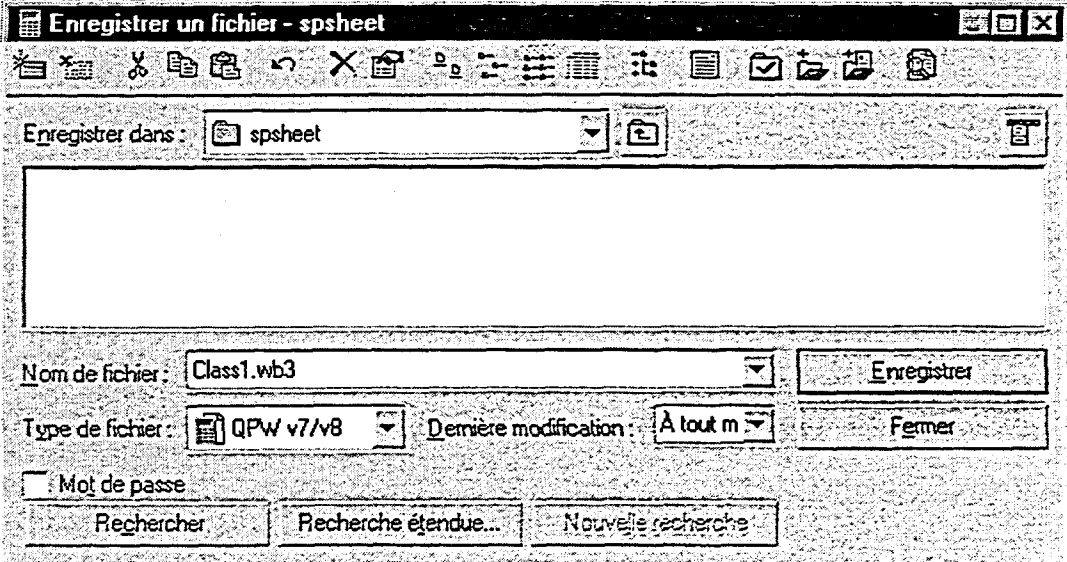

**Figure <sup>1</sup> -13 :** *Fenêtre Enregistrer un fichier* 

LI

dEl